## **L'astuce du mois : les recherches par date sur Google**

Retour au sommaire de la lettre

*Nouvelle rubrique dans la lettre R&R avec une série de "trucs et astuces" qui devraient vous simplifier la vie dans le cadre de vos recherches sur le Web. Chaque mois, nous vous proposerons un nouvelle astuce. Si vous désirez nous en proposer une, n'hésitez surtout pas :-). Ce mois-ci : comment effectuer des recherches par date précises avec Google.*

Le moteur de recherche Google propose dans sa recherche avancée ([http://www.google.fr/advanced\\_search?hl=fr\)](http://www.google.fr/advanced_search?hl=fr) un menu déroulant permettant d'effectuer des requêtes sur la date de dernière modification des fichiers :

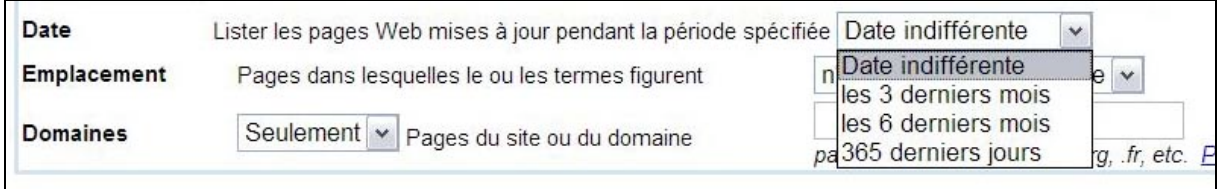

Ce menu déroulant donne trois choix distincts : les 3 derniers mois, les 6 derniers mois et l'année précédente (365 derniers jours). Un peu "léger" si vous désirez mener des investigations plus poussées sur les dates de dernière modification des pages web...

Pour effectuer des requêtes plus précises, Google vous propose la syntaxe d'interrogation **daterange:** qui permet d'indiquer des dates de début et de fin de recherche. Bizarrement, cette fonctionnalité ne semble explicitée nulle part dans l'aide en ligne de Google. Nous ne l'avons trouvée que dans l'aide sur les Google APIs ([http://www.google.com/apis/reference.html#2\\_2](http://www.google.com/apis/reference.html#2_2)).

la syntaxe de cette fonction est la suivante :

## **daterange:<date\_debut>-<date\_fin>**

où :

**<date\_debut>** est la date au format Julien de début de la recherche et

**<date\_fin>** est la date au format Julien de la fin de la recherche.

Le format Julien est calculé au travers du nombre de jours depuis le 1er janvier 4713 avant Jesus-Christ. Par exemple, le 29 avril 1961 (le jour de mon anniversaire :-)) se décline, au format Julien, sous la forme du nombre 2 437 419. Pourquoi faire simple quand on peut faire compliqué ? ;-))

Ainsi, une requête sur le mot clé "chirac" que vous désirez effectuer sur une période allant du 2 novembre 2003 au 3 mars 2004 s'explicitera sous la forme :

## chirac daterange:2452946-2453068

Une recherche sur le mot "Google" entre le 3 et le 6 mai 2004 s'explicitera ainsi :

google daterange:2453129-2453132

Plutôt pratique pour effectuer des recherches datées très fines...

Le gros problème, vous l'aurez vite compris, est la traduction des dates du calendrier au format Julien... heureusement, un utilitaire en ligne, présent à l'adresse [http://www.tesre.bo.cnr.it/~mauro/JD/,](http://www.tesre.bo.cnr.it/~mauro/JD/) vous propose d'effectuer ce travail à votre place. Ouf... Il propose même l'inverse (conversion du format Julien vers notre calendrier).

Vous pourrez trouver d'autres utilitaires de ce type en tapant la requête "julian date" sur Google.com.

Autre solution : utiliser un site comme FreshGoo [\(http://www.freshgoo.com/\)](http://www.freshgoo.com/) qui effectue ce type de requête et de conversion de façon automatique. Mais, dans ce cas, l'index de recherche utilisé

est celui de l'API de Google [\(http://www.google.com/apis/](http://www.google.com/apis/)), qui n'est pas strictement identique à l'index "officiel" utilisé par Google pour son moteur.

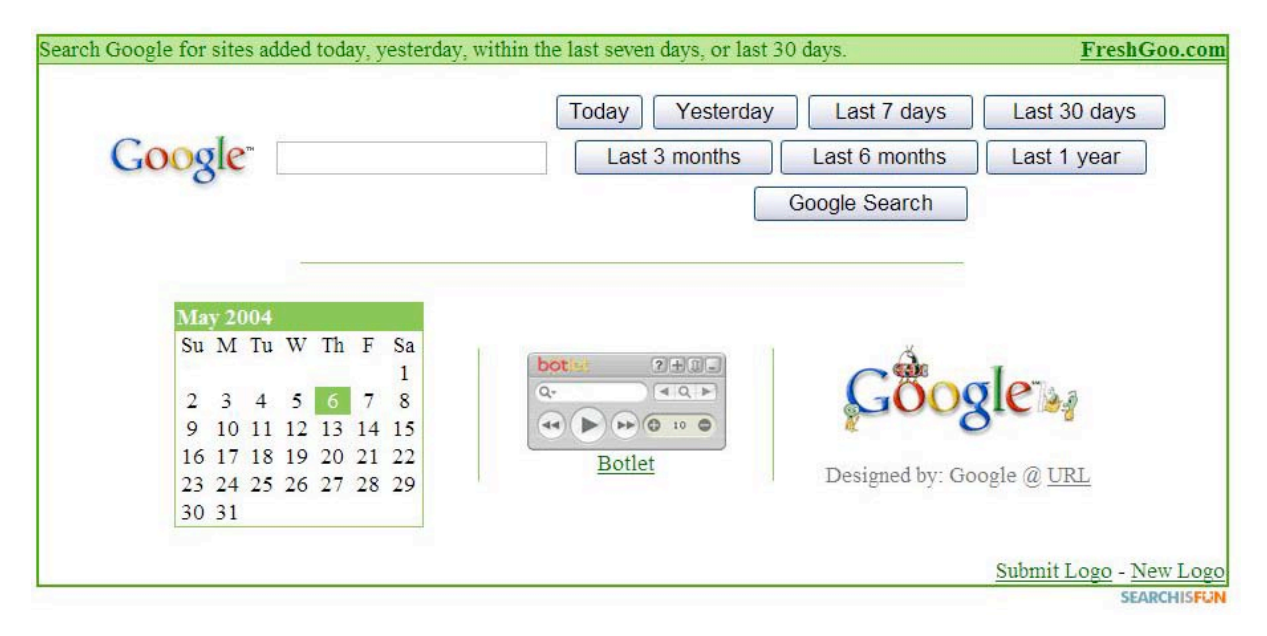

Enfin, pour terminer, signalons que le champ de recherche (date) indiqué ici ne concerne en rien la "date de fraîcheur" de l'information proposée en ligne, mais qu'il s'agit bien de la date de dernière modification du document. Ce n'est pas la même chose...